# 農業技能測定試験予約時の PayPayでの支払いについて

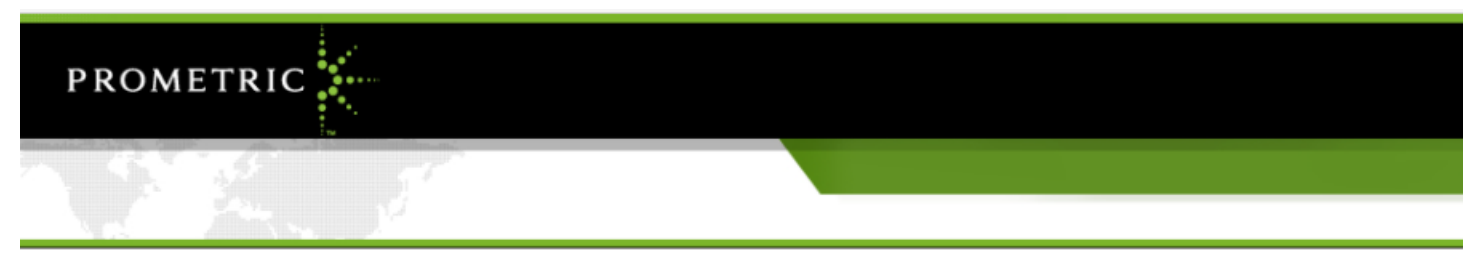

#### 支払方法選択 ログアウト 確認書の表示<br>メールの送信 試験情報入力 全場·日時選択 支払方法選択 予約内容の確認 個人情報確認

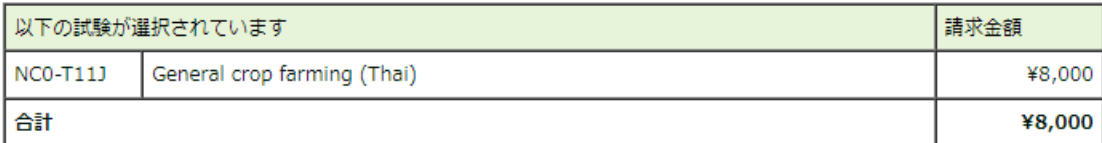

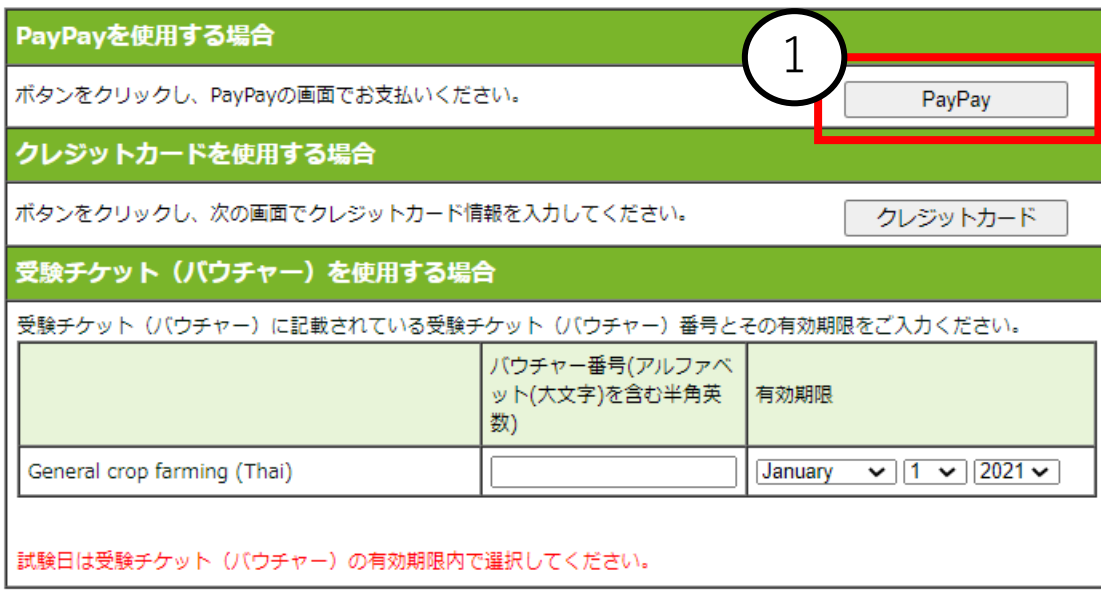

次へ

戻る

#### 支払い方法選択まで予約を進めてください。

## ①PayPayのボタンを選びます。

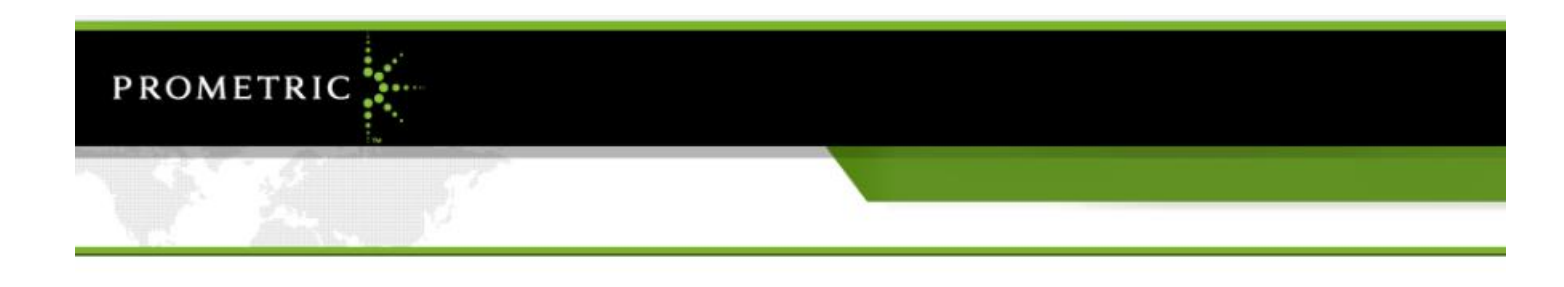

予約内容の確認

試験情報入力 会場·日時選択 支払方法選択 予約内容の確認

個人情報確認

ログアウト

確認書の表示<br>メールの送信

## ①電話番号を入力します。

### ②次へを選びます。

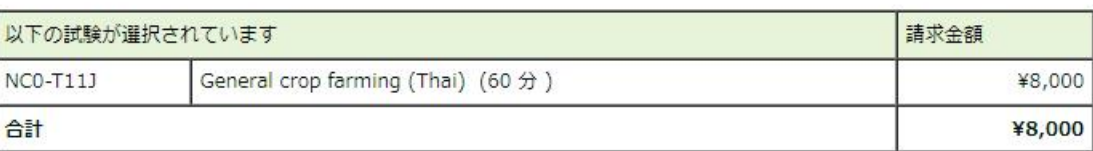

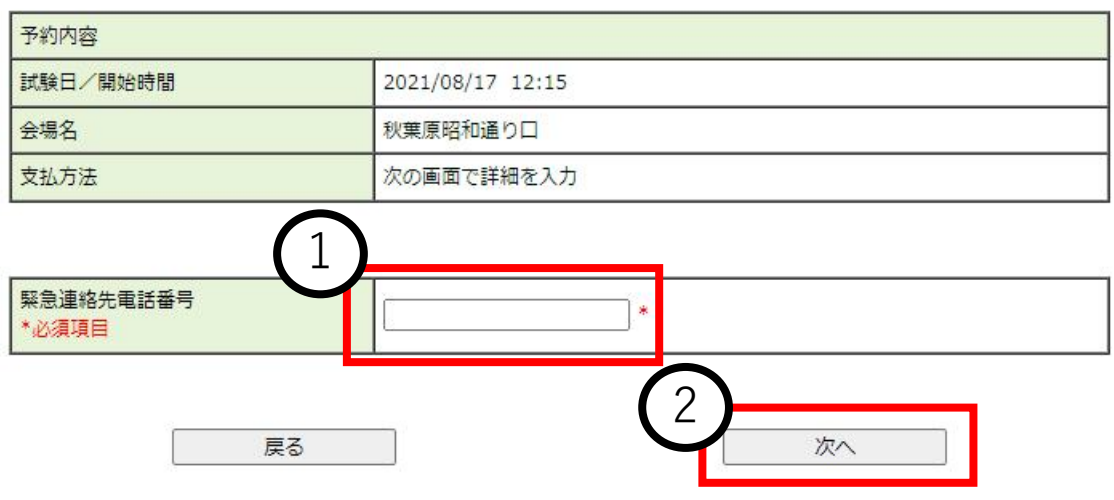

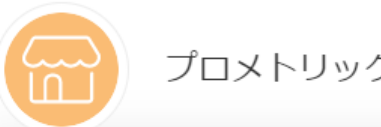

#### プロメトリックテストフィー

支払い詳細

※ 8,000円

オーダーID 詳細 53112741729430

> PayPayアプリで QRコードをスキャンして支払い

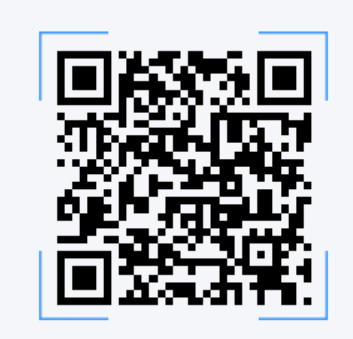

Powered by PayPay

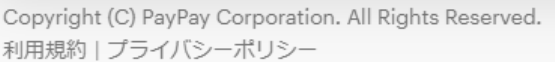

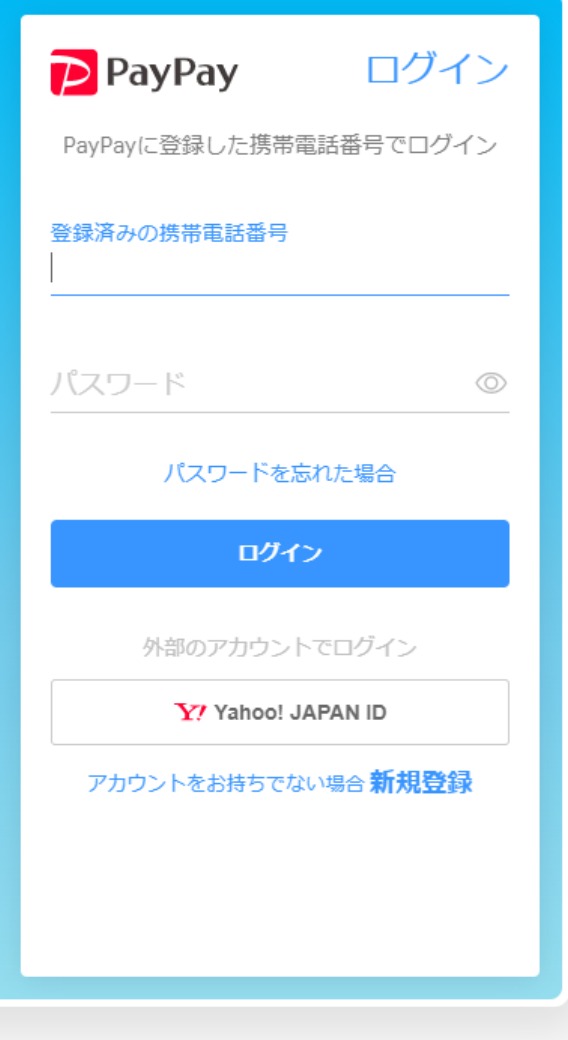

何かお困りですか? ヘルプページを見る

スマートフォンでバーコードを読み取り、 支払いを行います。